**Imprimir artigo da FAQ**

## Lançamento de frequência de bolsista 06/05/2024 03:41:32

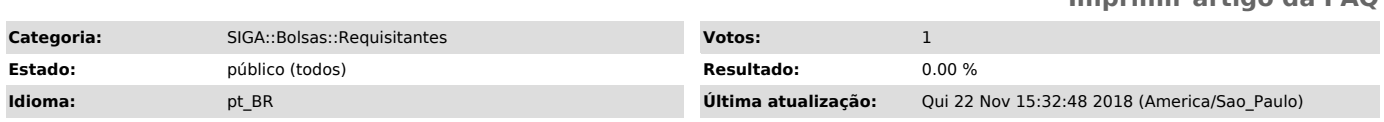

*Palavras-chave*

bolsas3 bolsas bolsa lançamento frequência orientador

*Sintoma (público)*

*Problema (público)*

*Solução (público)*

Lançamento de frequência de bolsista

Pré-requisitos:

- O perfil do usuário do SIGA 3 deve ser orientador no módulo de bolsas; - Verifique se a data atual obedece ao calendário de lançamento de

frequência; - O bolsista deve estar preenchendo uma vaga em um projeto; - O projeto deve estar ativo;

- A vaga deve estar ativa;

Glossário:

Ativo(a): quando o projeto ou a vaga tem sua data fim "maior" que a data atual (data do lançamento da frequência).

Atendidos os requisitos acima, siga os passos abaixo para lançamento da frequência:

- Autentique-se no SIGA 3 (azul);

- Acesse o módulo de Bolsas; - Verifique se a data atual está dentro do intervalo de datas previstas para o lançamento de frequência; - Acesse o ícone "Frequência"; - Selecione o mês e o ano correspondente à frequência;

- Aparecerão todos os alunos aptos a terem sua frequência lançada; - Execute o lançamento da frequência conforme a realidade das execuções das atividades;

- Pronto, o lançamento de frequência foi feito. O bolsista está apto a figurar na listagem de folha de pagamento.